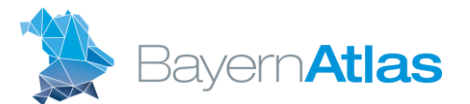

# BayernAtlas-iFrame Beispiele

## 1. BayernAtlas-iFrame mit Marker

- Im Kartenfenster sollte zuerst die Kartendarstellung (Auswahl der Hintergrundkarte, Zoomstufe und evtl. weiterer Themenkarten) festgelegt werden.
- Nun an der gewünschten Position über Rechtsklick einen Link mit Marker erzeugen.
- Im neu geöffneten BayernAtlas-Fenster können unter Teilen der HTML-Code für den BayernAtlas-iFrame generiert und in der Voransicht die Größe des iFrames festlegen werden.
- Den so generierten Link einfach kopieren und in Ihre Internetseite integrieren.

#### Ergebnis:

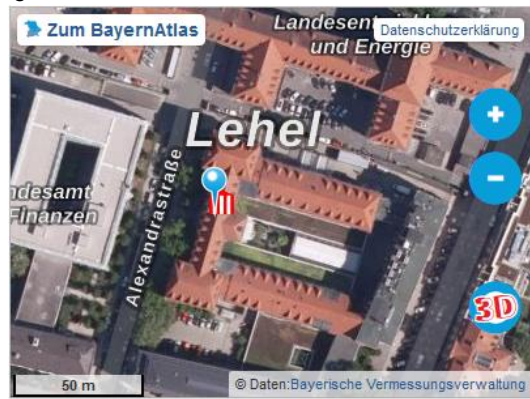

HTML-Code: <iframe src=´https://geoportal.bayern.de/bayernatlas/i ndex.html?zoom=15&lang=de&topic=ba&bgL aver=luftbild\_labels&E=692694&N=5335289 &catalogNodes=11,122&crosshair=marker' width='600' height='450' frameborder='0' style='border:0'></iframe>

## 2. BayernAtlas-iFrame mit Marker und Text

- Unter "Zeichnen und Messen auf der Karte" den gewünschten Text eingeben und in der Kartenansicht an die richtige Position setzen.
- Der so digitalisierte Text kann als KML-Datei abgespeichert und auf einen Web-Server hochgeladen werden (Die digitalisierten KML-Dateien werden nicht auf den Servern der Bayerischen Vermessungsverwaltung gespeichert).
- Mit dem Werkzeug KML/GPX Import nun die KML-Datei vom Web-Server in den BayernAtlas laden, dabei muss darauf geachtet werden, dass der Punkt "KML Placemark Name darstellen" aktiviert ist.
- Nun wie unter 1. beschrieben die gewünschte Kartenansicht mit Marker erzeugen und unter Teilen den HTML-Code des iFrame generieren.
- Den so generierten Link einfach kopieren und in Ihre Internetseite integrieren.

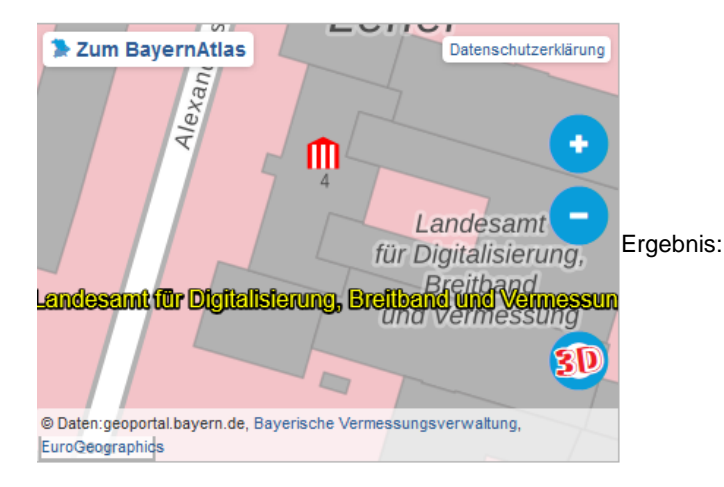

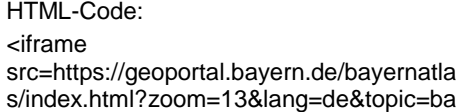

&bgLayer=atkis&E=692713.56&N=533527 7.45&catalogNodes=11,122&layers=KML %7C%7Chttps:%2F%2Fgeoportal.bayern. de%2Fba-

backend%2Ffiles%2Ff\_d6a35ec0-6692- 11e9-ad15-3716e07873b1\_a8ea0866- 9c4a-49fb-94fd-3777648edf4c' width='600' height='450' frameborder='0' style='border:0'></iframe>

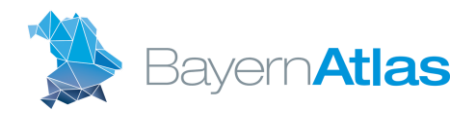

## 3. BayernAtlas-iFrame mit verschiedenen Themenebenen

- In der Kartenansicht, die im iFrame darzustellenden Themen und Geodatensätze einbinden. Hinweis: Es können sowohl im BayernAtlas integrierte Themen als auch eigene WMS-Dienste und Geodatensätze, die über einen Web-Server erreichbar sind, eingebunden werden.
- Unter Teilen den HTML-Code des iFrame generieren.
- Den so generierten Link einfach kopieren und in Ihre Internetseite integrieren.

#### Ergebnis:

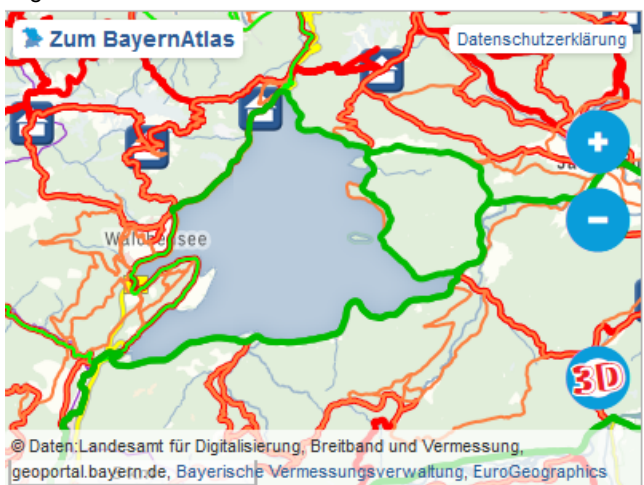

#### <iframe

src=https://geoportal.bayern.de/bayernatla s/index.html?zoom=8&lang=de&topic=ba& bgLayer=atkis&E=677438.65&N=5273320. 62&catalogNodes=11,122&layers=KML%7 C%7Chttps:%2F%2Fgeoportal.bayern.de %2Fba-backend%2Ffiles%2Ff\_d6a35ec0- 6692-11e9-ad15- 3716e07873b1\_a8ea0866-9c4a-49fb-94fd-3777648edf4c,914c9263-5312-453e-b3eb-5104db1bf788,e528a2a8-44e7-46e9- 9069-1a8295b113b5,86e82390-1739- 4d21-bf78-e8b189c1a35d' width='600' height='450' frameborder='0' style='border:0'></iframe>